## Arduino Programming Part 4: Flow Control

EAS 199B, Winter 2010

Gerald Recktenwald Portland State University gerry@me.pdx.edu

## Goal

- Make choices based on conditions in the environment
- Logical expressions: Formulas that are T or F
- Different kinds of choices
	- ❖ Act on a single condition
	- ❖ Choose one course of action from several

## Conventional on/off switch

#### Basic light switch or rocker switch

- ❖ Makes or breaks connection to power
- ❖ Switch stays in position: On or Off
- ❖ Toggle position indicates the state
- ❖ NOT in the Arduino Inventors Kit

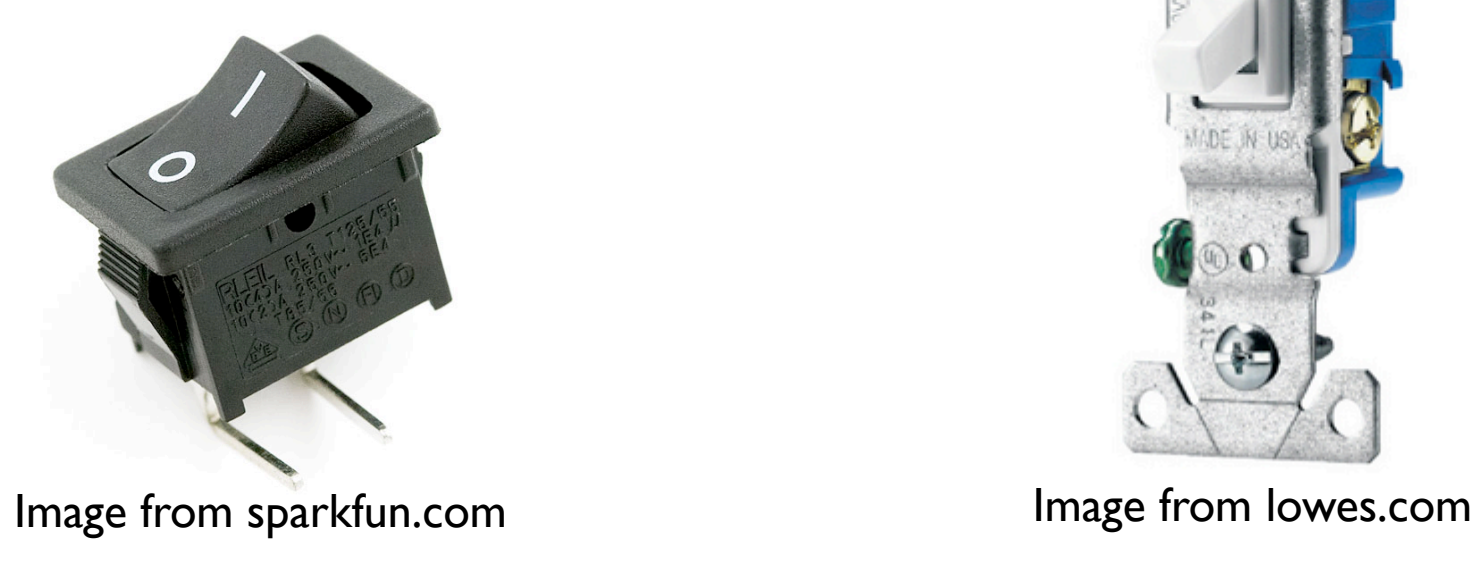

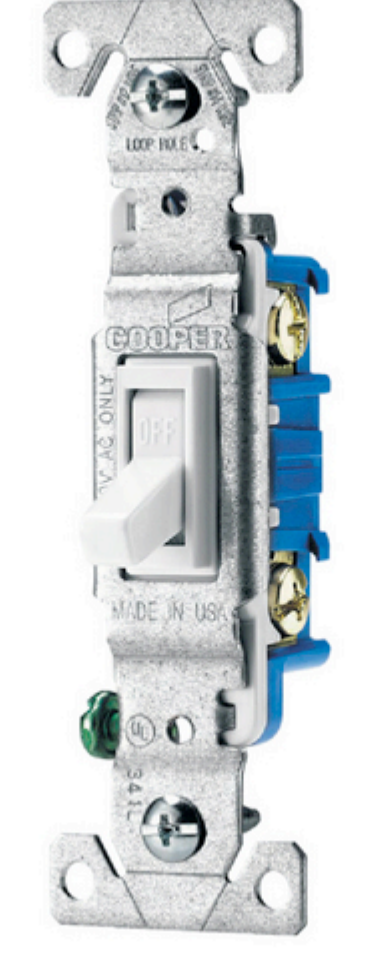

Arduino Programming Part 4: EAS 199B

## Momentary or push-button switches

- Temporary "click" input
- Normally open
	- ❖ electrical contact is made when button is pressed
- Normally closed
	- ❖ electrical contact is broken when button is pressed
- Internal spring returns button to its un-pressed state

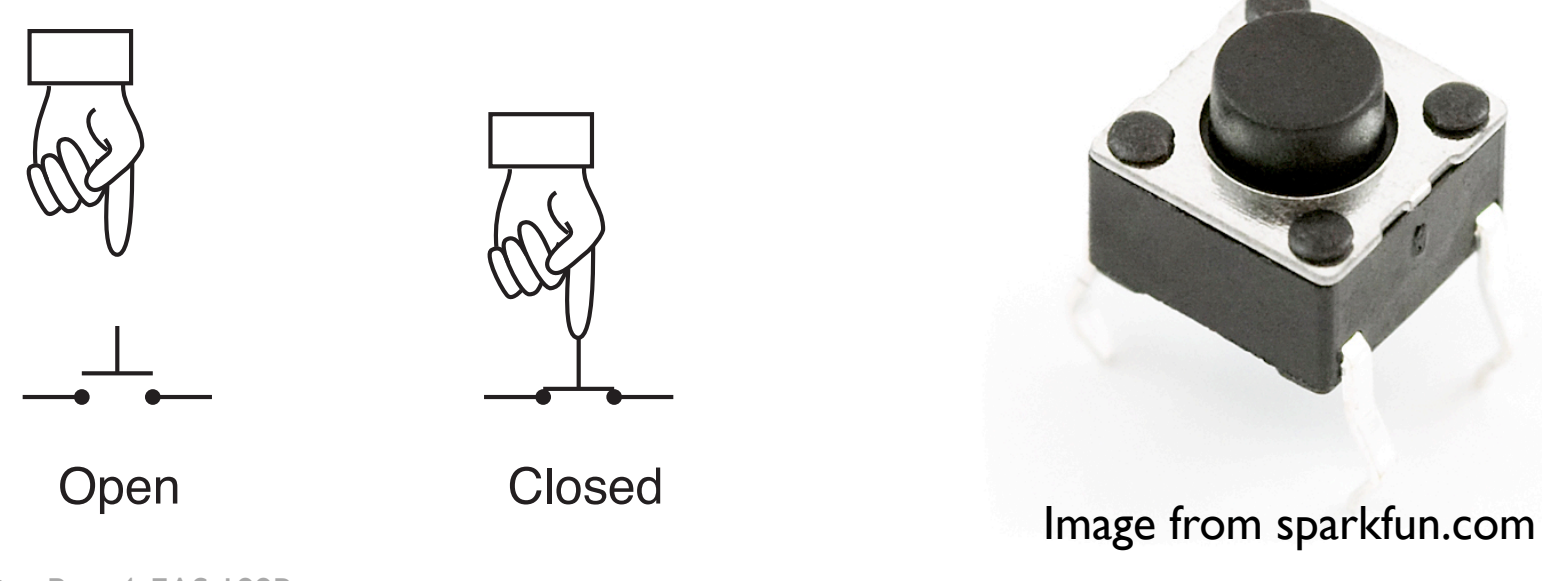

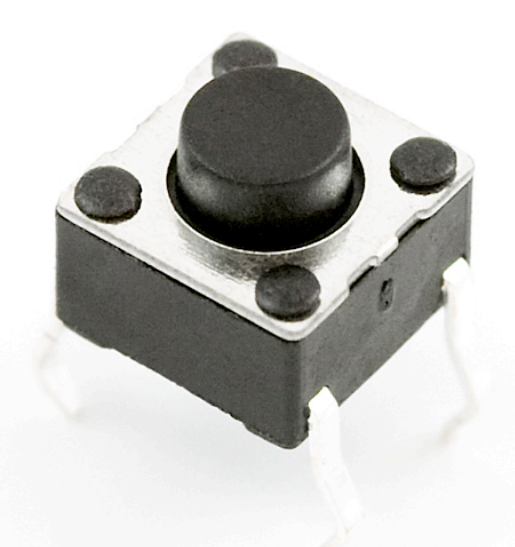

Arduino Programming Part 4: EAS 199B

## Momentary Button and LED Circuit

#### Digital input with a *pull-down resistor*

- ❖ When the switch is open:
	- ‣ Digital input pin is tied to ground
	- ‣ No current flows, so there is no voltage difference from input pin to ground
	- ‣ Reading on digital input is LOW
- ❖ When the switch is closed:
	- ‣ Current flows from 5V to ground, causing LED to light up.
	- The 330 $\Omega$  resistor limits the current draw by the input pin.
	- The 10k resistor causes a large voltage drop between 5V and ground, which causes the digital input pin to be closer to 5V.
	- ‣ Reading on digital input is HIGH

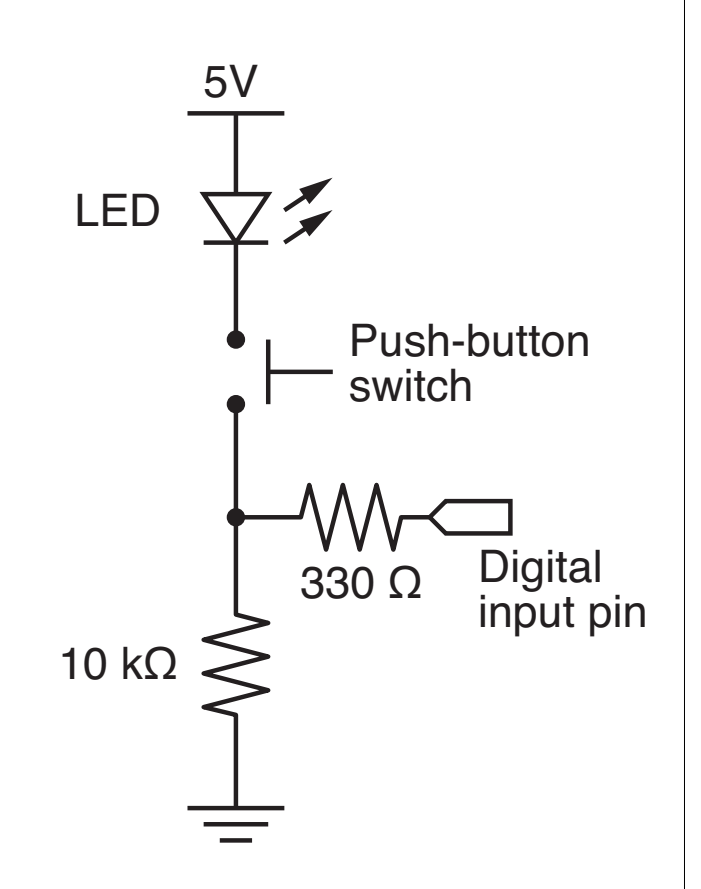

## Programs for the LED/Button Circuit

#### 1. Continuous monitor of button state

- ❖ Program is completely occupied by monitoring the button
- ❖ Used as a demonstration not practically useful

#### 2. Wait for button input

- ❖ Blocks execution while waiting
- ❖ May be useful as a start button

#### 3. Interrupt Handler

- ❖ Most versatile
- ❖ Does not block execution
- ❖ Interrupt is used to change a flag that indicates state

#### All three programs use the same circuit

## Continuous monitor of button state *This program does not control the LED*

```
int button pin = 4; // pin used to read the buttonvoid setup() {
  pinMode( button_pin, INPUT);
  Serial.begin(9600); // Button state is sent to host
}
void loop() {
   int button;
  button = digitalRead( button_pin );
  if ( button == HIGH ) {
    Serial.println("on");
  } else {
    Serial.println("off");
 }
}
```
## Continuous monitor of button state *This program does not control the LED*

```
int button pin = 4; // pin used to read the buttonvoid setup() {
  pinMode( button_pin, INPUT);
  Serial.begin(9600); \frac{1}{100} Button state is sent to host
}
void loop() {
   int button;
  button = digitalRead( button_pin );
  if ( button == HIGH ) {
     Serial.println("on");
   } else {
     Serial.println("off");
 }
}
                                   Serial monitor shows 
                                   a continuous stream 
                                     of "on" or "off"
```
# Basic "if" construct

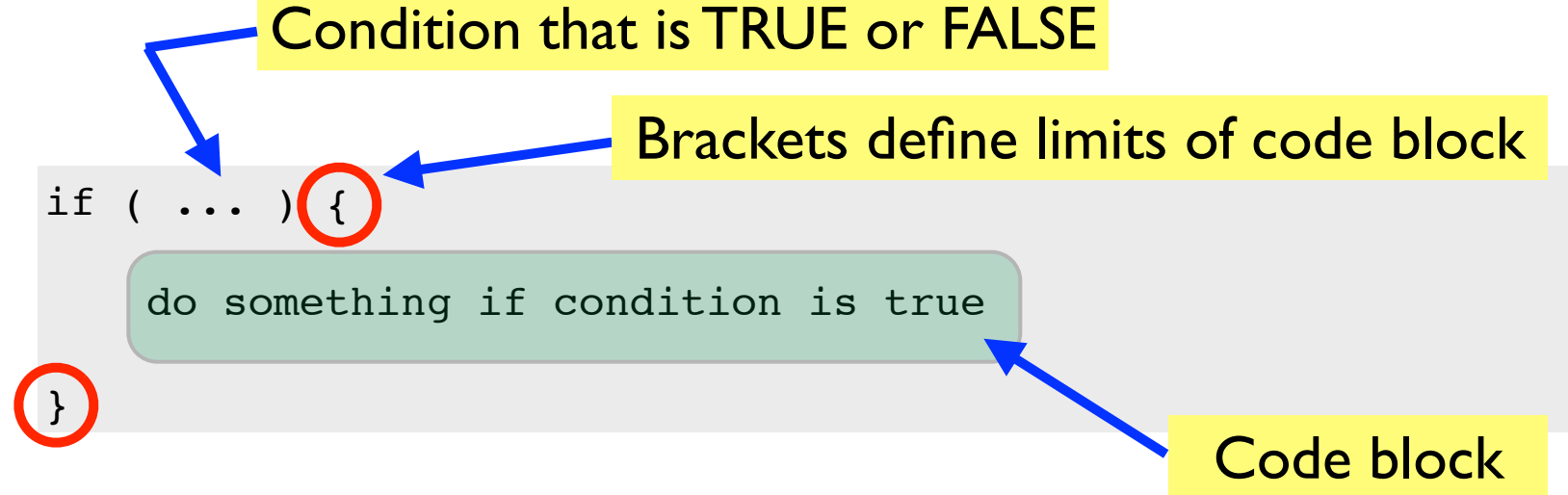

#### Example:

```
button value = digitalRead( button pin );
if ( button value == HIGH ) {
  digitalWrite( LED pin, HIGH);
}
```
### Comparison operators

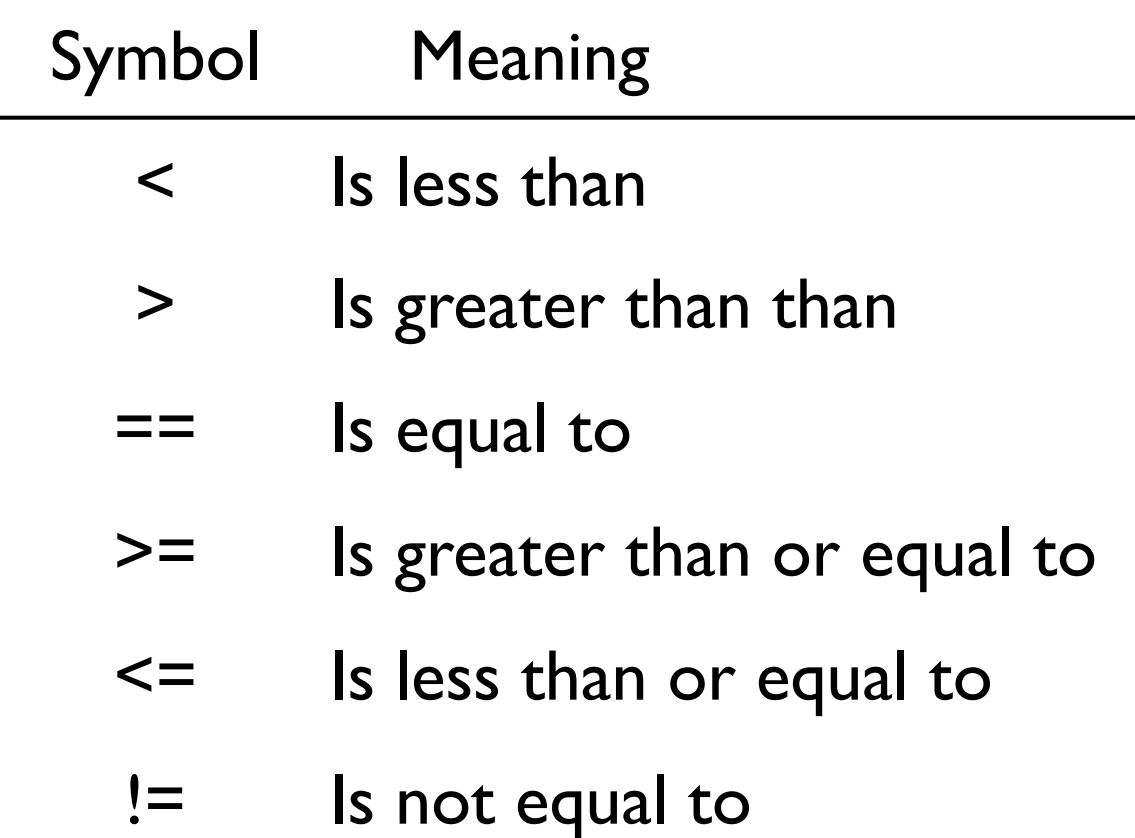

#### Practice

#### What is the value z?

 $x = 2;$  $y = 5;$ if ( $x < y$ ) {  $z = y - x;$ }

 $x = 2;$  $y = 5;$ if ( x > y ) {  $z = y - x;$ }

Arduino Programming Part 4: EAS 199B

### Basic "while" construct

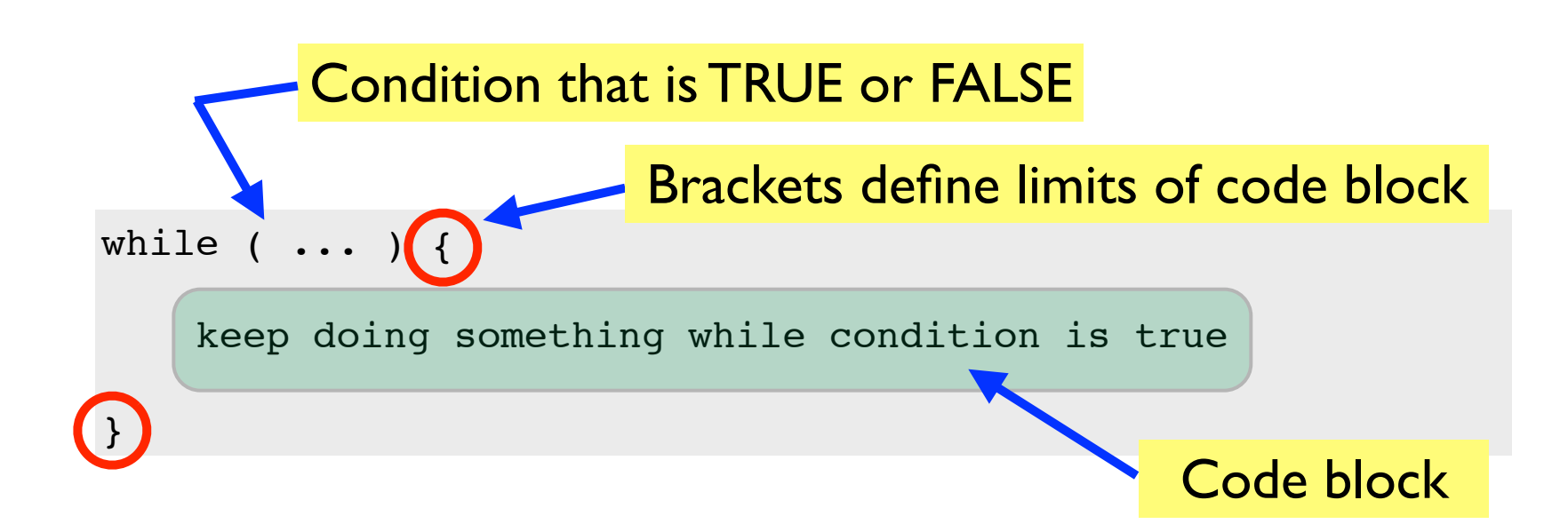

#### Example:

```
int x;
x = analogRead(2);while ( x > 355 ) {
   digitalWrite( LED_pin, OFF);
  x =analogRead(2);
}
```
#### Wait for button input

```
int button pin = 4; \frac{1}{2} // pin used to read the button
void setup() {
  int start click = LOW; \frac{1}{\sqrt{2}} Initial state: no click yet
   pinMode( button_pin, INPUT);
   Serial.begin(9600);
  while ( !start click ) {
    start click = digitalRead( button pin );
     Serial.println("Waiting for button press");
 }
}
void loop() {
   int button;
   button = digitalRead( button_pin );
  if ( button == HIGH ) {
     Serial.println("on");
   } else {
     Serial.println("off");
 }
}
                                                   Same loop() 
                                                    function as 
                                                      before
                                                   while loop continues 
                                                   as long as start click
                                                   is FALSE
```
## Other references

#### Ladyada tutorial

- ❖ Excellent and detailed
- ❖ http://www.ladyada.net/learn/arduino/lesson5.html

#### Arduino reference

- ❖ Minimal explanation
	- ‣ http://www.arduino.cc/en/Tutorial/Button
- ❖ Using interrupts
	- ‣ http://www.uchobby.com/index.php/2007/11/24/arduino-interrupts/
	- ‣ http://www.arduino.cc/en/Reference/AttachInterrupt